# **Design with Microprocessors Lecture 3**

#### **Year 3 CS Academic year 2023/2024 1st Semester**

**Lecturer: Radu Dănescu**

### **Stack operations**

- Stack pointer (16 biti) indicates the top of the stack
- Can be accessed using its 8-bit halves, *SPL* si *SPH*, using I/O instructions
- Must be initialized at the beginning of each program that uses stack operations, procedure calls, or interrupts
- Must point to a location in the SRAM
- Because SP is decremented when pushing data on the stack, it is recommended to initialize it with the highest available SRAM address – *RAMEND*

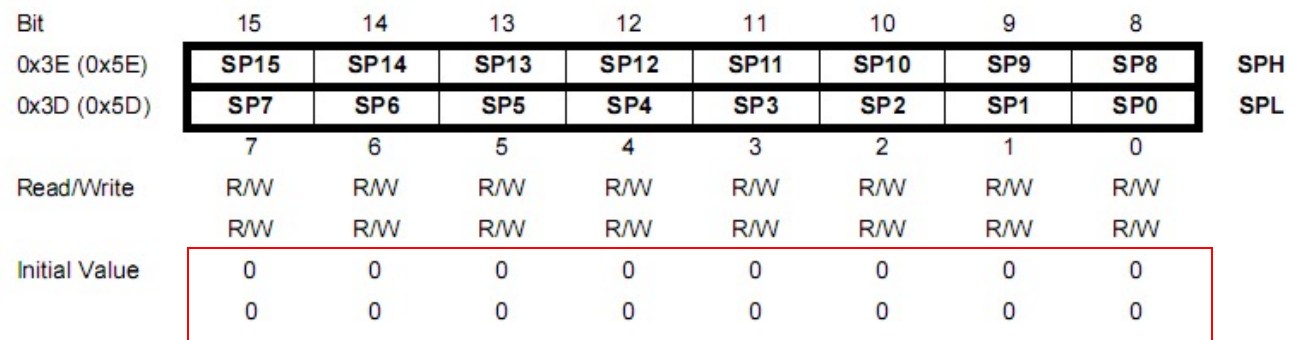

• Example for initializing SP **ldi R16, high(RAMEND) out SPH, R16 ldi R16, low(RAMEND) out SPL, R16**

**The default value is not suitable for use!**

#### **Stack operations**

• Stack related instructions

**push Rx**  $Mem(SP) = Rx$  $SP = SP-1$ 

#### **pop Rx**

 $SP = SP + 1$  $Rx = Mem(SP)$ 

#### **rcall adresa**

Mem(SP:SP-1:SP-2) = PC+1address of the next instruction, 17 bit  $SP = SP-3$  $PC = address^*$  \*in fact, the PC is modified by adding an offset value relative to the current address

#### **ret**

 $SP = SP + 3$ PC = Mem (SP:SP-1:SP-2)

- The interrupts mechanism allows the microcontroller to respond to external events, or events caused by the integrated peripherals.
- In the absence of such events, the processor can execute the main program, or enter a sleep state to save power.
- The interrupt system is activated or de-activated using bit 7 of the status register **SREG**

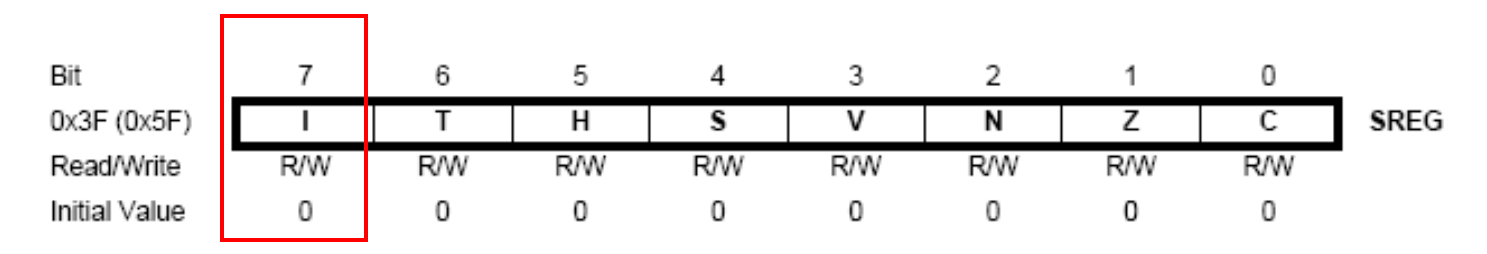

- Instructions
	- **SEI** activates the interrupt system (SREG(7) = 1)
	- **CLI** de-activates the interrupt system ( SREG(7)=0 )

#### • Handling an interrupt

- 1. The peripheral device generates an interrupt request
- 2. The current finished its execution
- 3. PC is saved on the stack

**TOS = PC SP = SP – 3**

- 4. The specific interrupt vector is accessed
- 5. A jump to the *Interrupt Service Routine (ISR*) is executed
- 6. The interrupt activation flag is cleared (**CLI**)
- 7. The ISR is executed
- 8. Return from ISR (**reti**)

#### **SP = SP + 3 PC = TOS**

The interrupt flag is activated (**SEI**) **reti** is equivalent to **sei + ret**

*If inside an ISR the interrupt system is activated using SEI, nested interrupts can be serviced.*

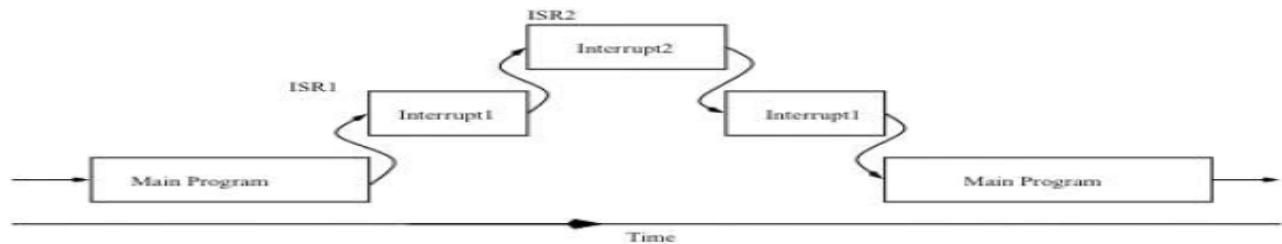

- •**Interrupt sources are presented in the Interrupt Vector table**
- •Interrupts can be accepted after the finish of the currently executed instruction
- Response time: $>$  = 4 .. 5 cycles

PC (2/3 bytes) saved on the stack (push)

Stack Pointer  $\leftarrow$  Stack Pointer – 2/3;

Jump according to the interrupt vector table

Interrupt system is blocked: bit I,  $SREG(7) \leftarrow 0$ 

- •After 4..5 cycles begins the execution of the ISR (optimal case)
- •If the interrupt is used for waking up from sleep mode, the response time is increased with 4..5 cycles
- Returning from ISR (RETI): 4..5 cycles

 $PC \leftarrow PC$  saved (pop from stack)

Stack Pointer  $\leftarrow$  Stack Pointer + 2/3;

Interrupt system is enabled: bit I,  $SREG(7) \leftarrow 1$ 

- •Bit I can be set/reset directly through instructions SEI & CLI
- •**Priority:** decreases with the increasing of the interrupt number
- **Maximum priority : Reset**

• Sources of interrupts and their vectors (1)

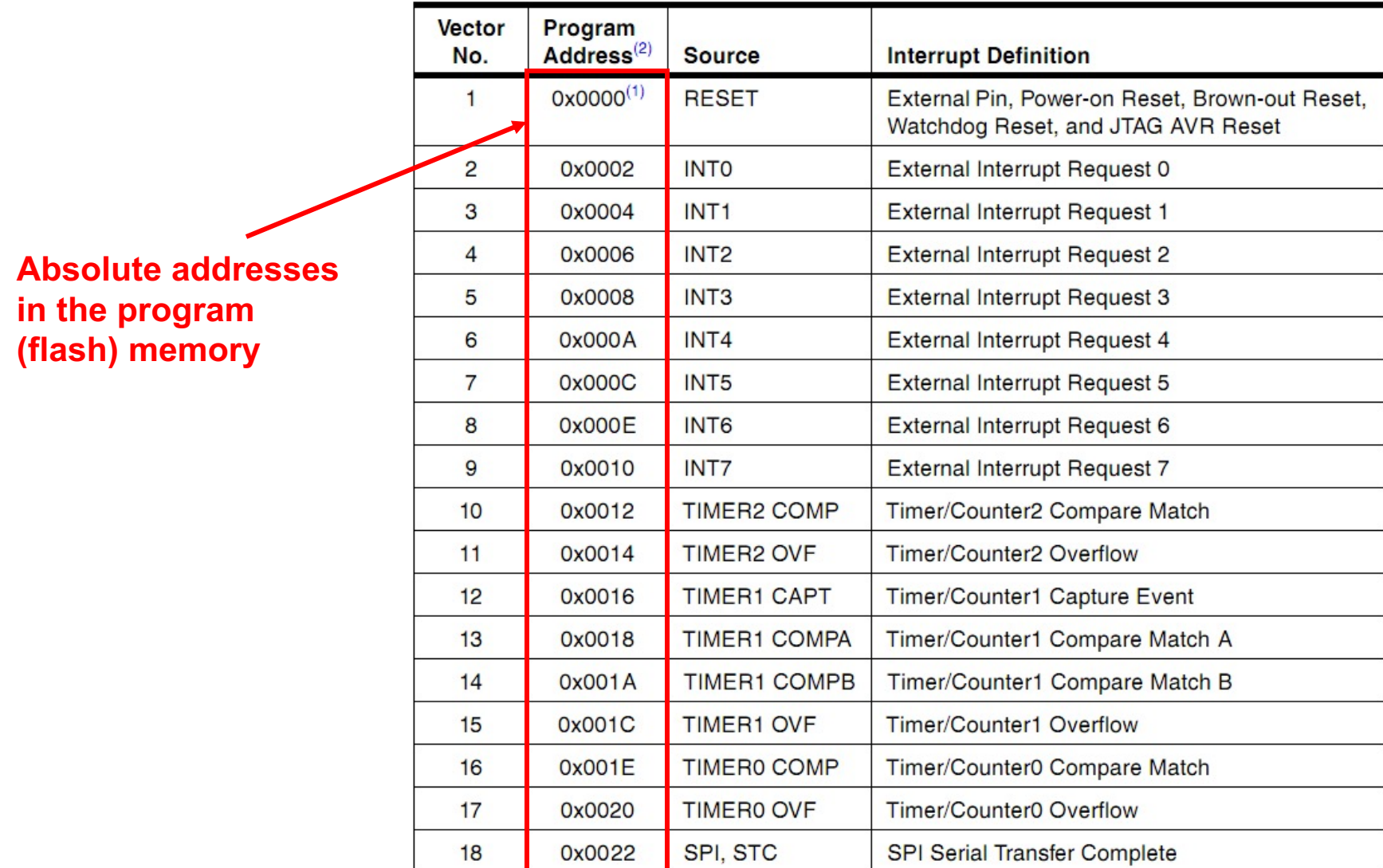

• Sources of interrupts and their vectors(2)

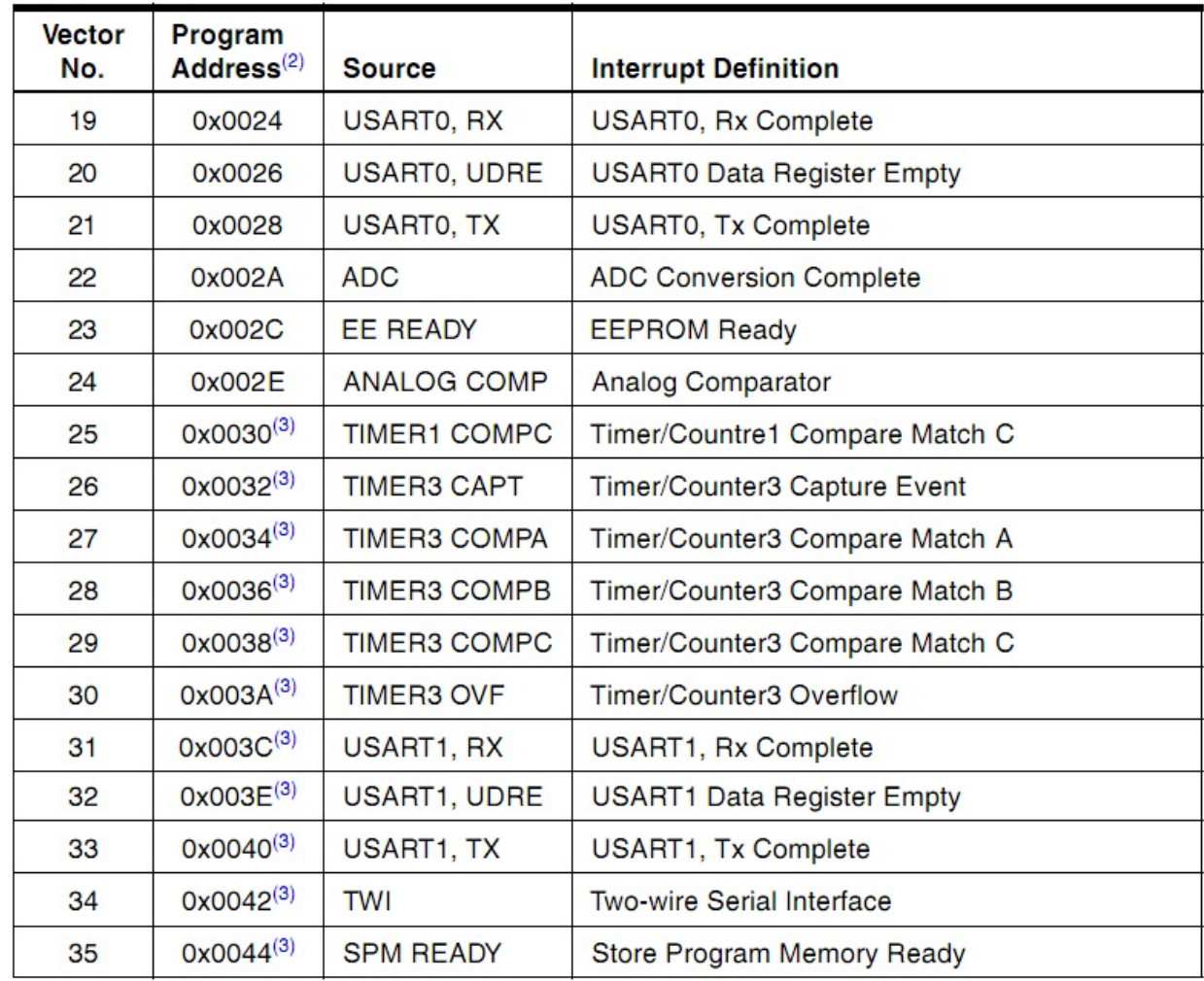

- External interrupts caused by activity on the external pins INT7…INT0
- INT7:INT0 are pins of ports **D** and **E** if the ports are configured as output, software interrupts can be generated by writing these pins.
- Configuring the mode of sensing external interrupts registers **EICRA** and **EICRB** – a total of 16 bits, 2 bits / interrupt

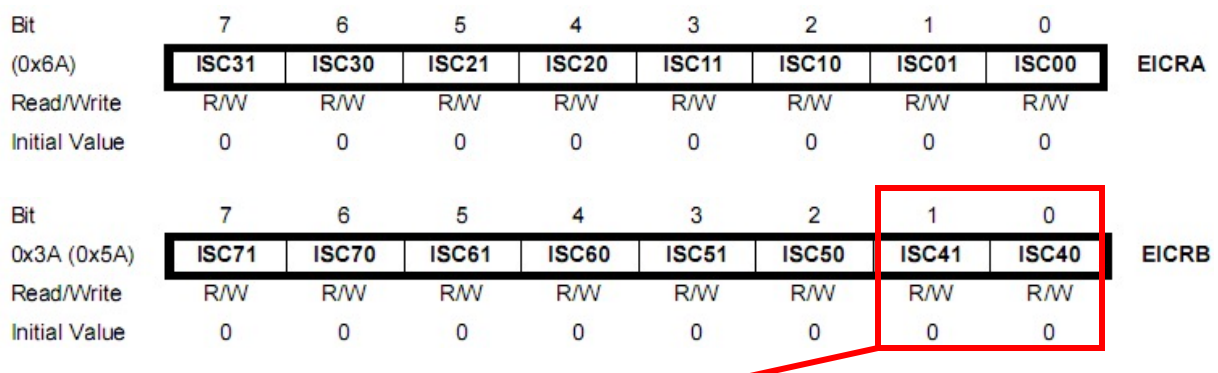

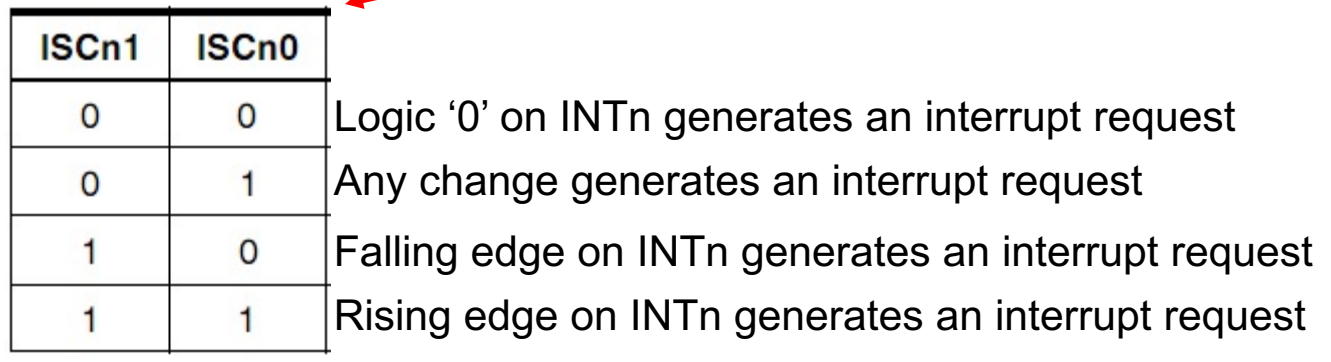

- Accessing the external interrupts control registers **EICRB** can be read/written using **in**, **out EICRA** can be read/written using **lds**, **sts**
- Individual activation and de-activation of external interrupts use of register **EIMSK**
- Each interrupt is controlled by a bit of this register  $(8 \text{ bits} 8 \text{ intervals})$
- A '1' to the corresponding bit activates the interrupt
- **EIMSK** can be read/written using **in**, **out**

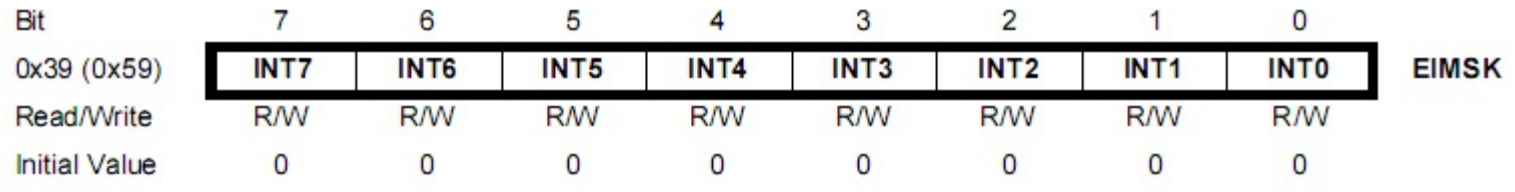

- Example incrementing a counter by pressing a button, using the external interrupts mechanism
	- The button is connected to INT0

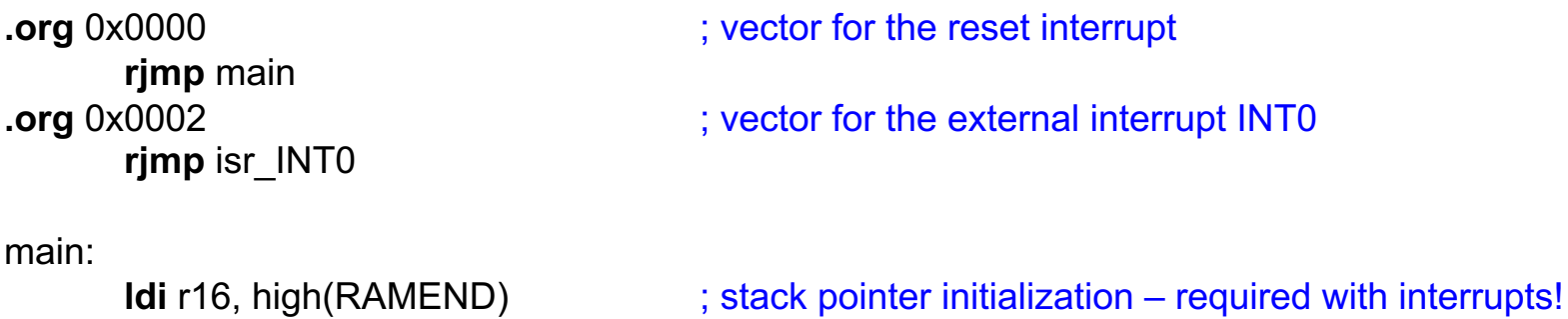

**out** SPH, R16 **ldi** r16, low(RAMEND) **out** SPL, R16

**sts** EICRA, r16 **ldi** r16, 0b00000001 ; activating INT0 **out** EIMSK, r16

**out** DDRE, r16

- **ldi** r16, 0b00000011 ; handling INT0 rising edge triggered
	-
- **ldi** r16, 0xFF ; set port E as output to display the counter

**ldi** r17,0 **idici** is zero initial value of the counter is zero

**sei sei sei sei sei sei sei sei sei sei sei sei sei sei sei sei sei sei sei sei <b>sei sei** *sei* **<b>sei a sei a sei a sei a sei a sei a sei a sei a sei a sei a sei a** 

• Example – incrementing a counter by pressing a button, using the external interrupts mechanism - continuation

```
loop:
      out PORTE, r17 ; the main program – writes the counter to port E
                         ; (assume LEDs are connected here)
rjmp loop
isr INT0: \frac{1}{2}; beginning of the INT0 service routine
      inc r17 ; just increment the counter
reti reti ; return from interrupt
```
- Exercise: how can you solve the problem of counting button presses, without using the interrupt system?
- Exercise 2: Modify the previous example in order to use two buttons connected to INT1 and INT2. The INT1 should increment the counter by 2, while the INT2 should decrement the counter by one.
- Exercise 3: Can you solve the problem of counting button presses, without knowing what type of edge the button causes? (Rising or falling)

- Detecting events on the pins, without permanently checking their state by digitalRead
- Depending on the Arduino board, the number of external interrupts is variable:

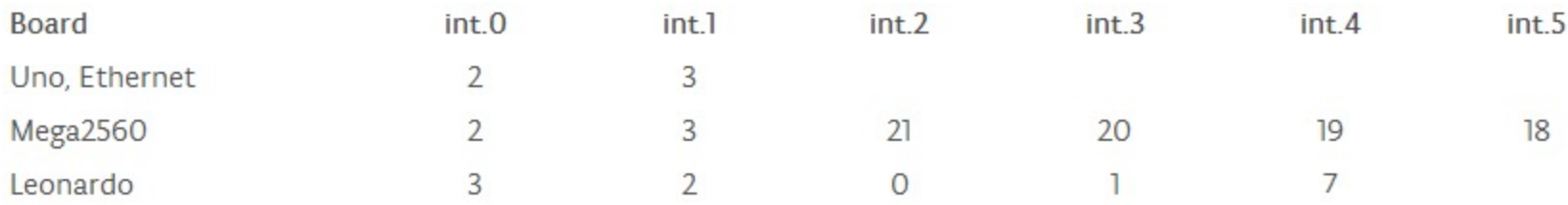

• For handling an interrupt, an Interrupt Service Routine (ISR) must be attached. This is done by using the function **attachInterrupt()**, with the syntax:

attachInterrupt(interrupt, ISR, mode) *interrupt* – number of the external interrupt (0, 1, 2, …) ISR – name of the Interrupt Service Routine (a function of your program) mode – triggering mode: LOW – trigger on level '0' CHANGE – trigger on pin level change RISING – trigger on rising edge of the input signal FALLING – trigger on falling edge of the input signal

• De-activating the interrupt handling process is done by calling the function **detachInterrupt()**, with the syntax:

detachInterrupt(interrupt) *interrupt* - interrupt number

- If a temporary de-activation of all interrupts is desired, call the function **noInterrupts()**, without parameters. For re-activating the interrupts, call the function **interrupts()**.
- The interrupt system is implicitly active! Deactivation must be done for short periods of time only, otherwise the Arduino functions may be impaired.

• **Example:** measuring the width of pulses of a signal (for example, if the signal is from an IR remote receiver, the width of a signal signals whether the pulse is a '0' or a '1').

```
const int irReceiverPin = 2;
                                     // Pin 2, connected to external interrupt 0
const int numberOfEntries = 64;
                                      // Number of transitions that we'll analyze
volatile unsigned long microseconds; // Variable for keeping the number of microseconds since the program started
                                       // Position in the transition array
                                                    // Interval time array – the result
void setup()pinMode(irReceiverPin, INPUT); // Set the interrupt pin as input
  Serial.begin(9600);
                                       // USB Serial communication for result display
  attach Interrupt (0, analyze, CHANGE); // Attach the ISR to interrupt 0, triggered when the signal changes levels
  results[0]=0;ł
void loop()
                                          // Check if the maximum number of transitions has been reached
  if(intex >= numberOfEntries)Serial.println("Durations in Microseconds are:"); // If yes, display the measured intervals
    for( byte i=0; i \lt numberOfEntries; i++)Serial.println(results[i]);
    index = 0; // After display, re-set the transitions counter and start again
  delay(1000);
```
- **Example:** measuring the width of pulses of a signal (for example, if the signal is from an IR remote receiver, the width of a signal signals whether the pulse is a '0' or a '1').
- Continued:

```
void analyze()
                // The interrupt service routine
  if(intex < numberOfEntries) // If we have not reached the end of the array
    if(intex > 0)// But is also not the first detected transition
     results[index] = micros() - microseconds; // Measure the time passed since the last transition
    index = index + 1;// Increment the index in the transition array
 microseconds = micros();// Keep the current time, to be used as reference for the next transition
```
- The function **micros()** returns the number of microseconds since the program was started.
- For measuring bigger intervals, but with lower precision, you can use **millis()**, which returns the number of milliseconds since the program was started.

#### **Attention:**

- All global variables that can be modified inside an ISR function must be declared as "**volatile**". This way, the compiler will know they can change at any moment, and will not try to optimize them by assigning them to registers, or by assuming them constant. They will always be mapped as a location in the RAM.
- Only one ISR function can run at any given time. All other interrupts are, during this time, disabled.
- Since **delay()** and **millis()** rely on the interrupt system, they will not work properly during the execution of an ISR.
- For short delays inside an ISR, one can use the function **delayMicroseconds()**, which does not use interrupts.
- It is not recommended to use the Serial interface inside an ISR.

# **The interrupt number confusion**

- The number specified as parameter to attachInterrupt() is not the same number as the external interrupt number of the AVR microcontroller:
- It is also not the digital pin number.

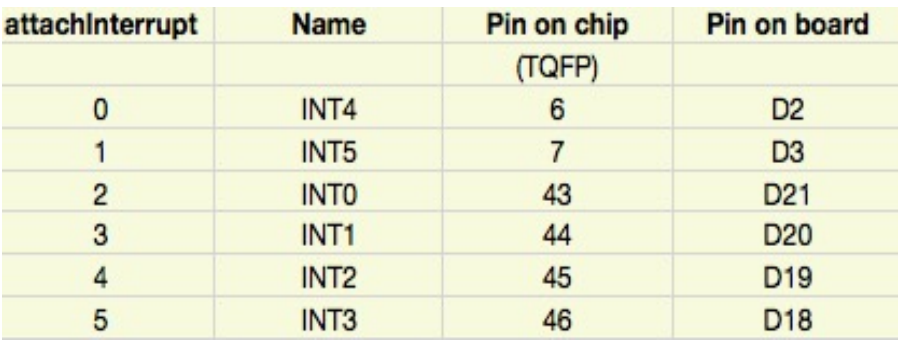

- Solution: use of the **digitalPinToInterrupt(pin)** function
	- Example:
	- attachInterrupt( digitalPinToInterrupt(21) , isr, FALLING) will attach to **Arduino interrupt 2**, which is the **AVR interrupt INT0**, connected to **digital pin 21**, the service routine isr, which will be triggered when the pin's logic level will fall from '1' to '0'.
- If a digital pin has no interrupt attached to it, the function **digitalPinToInterrupt** will return the value **-1** .

#### **Exercises**

- Display, using the serial interface, the number of the pins that can be used with external interrupts.
- Write a program capable of receiving serial synchronous data, as shown in the figure below:

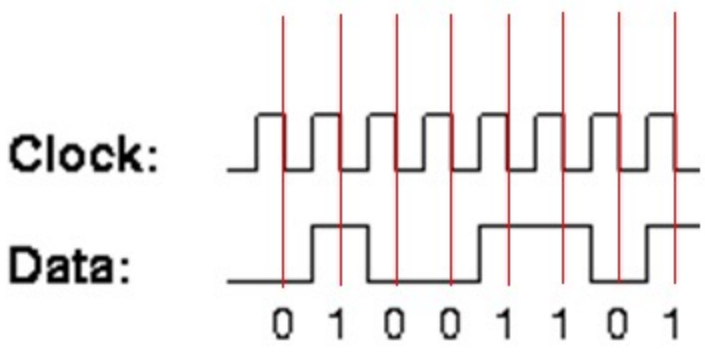

• Change the program of the previous exercise, to use an additional signal which marks the beginning and the end of the byte:

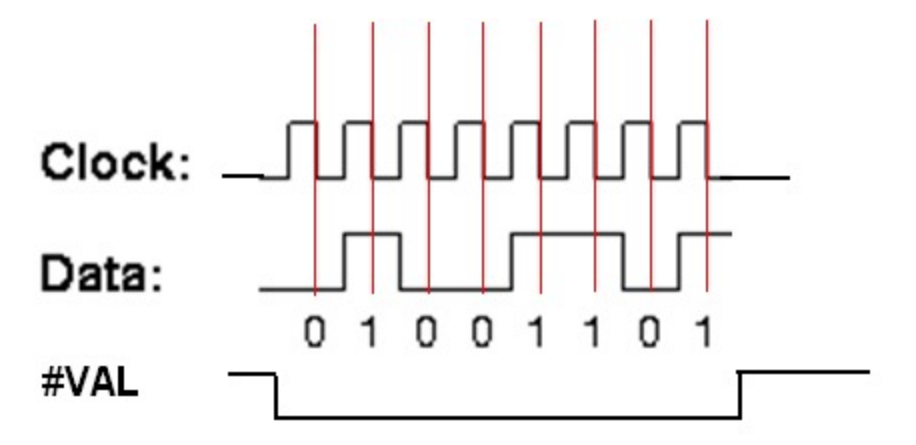

# **Using the AVR interrupts with Arduino**

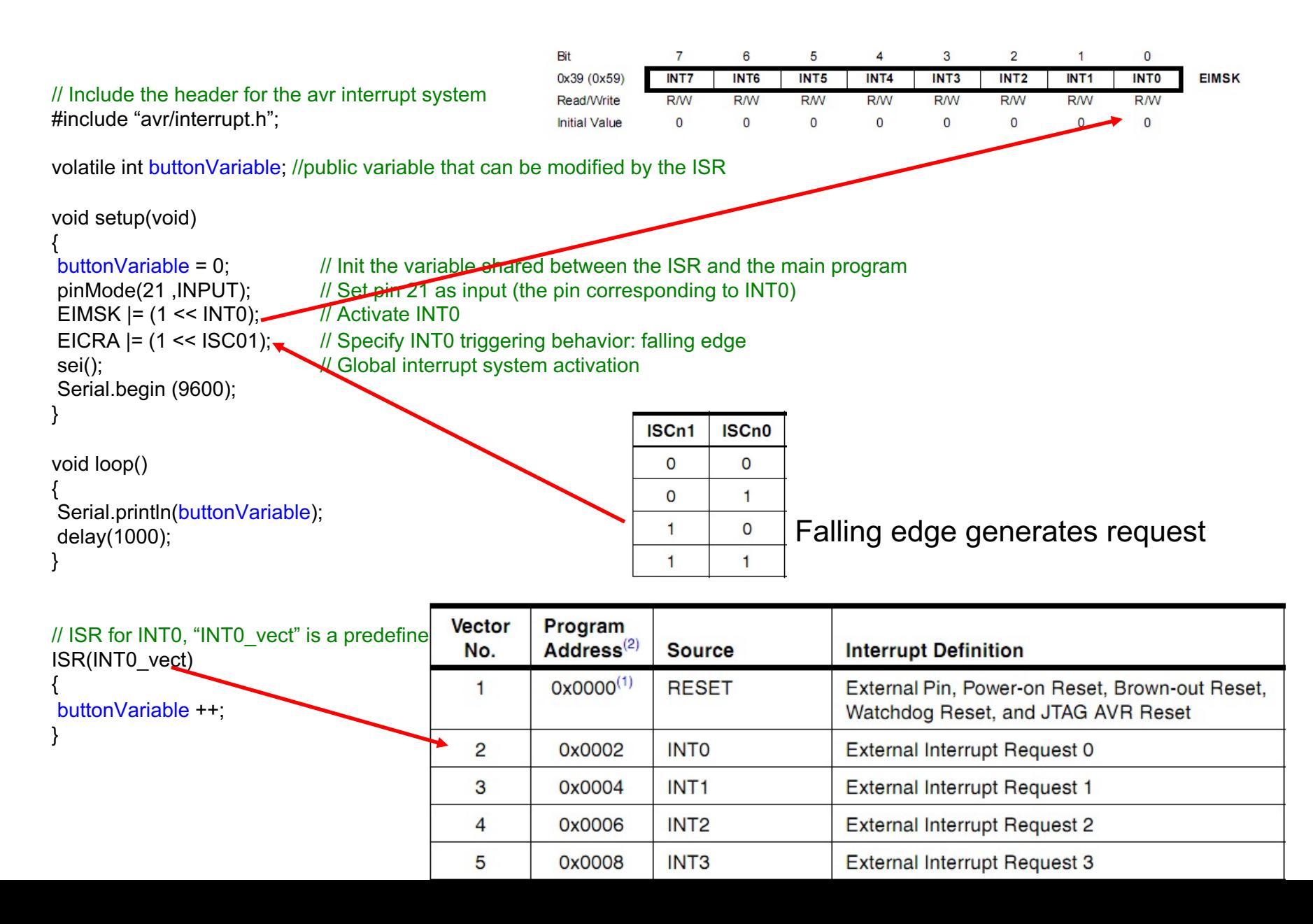